## **◎ 如何利用職訓 e 網報名本會課程:**

http://tims.etraining.gov.tw/timsonline/index.aspx

按下鍵盤上的「Ctrl」鍵不放,再用滑鼠按一下網址,即可登入線上報名。如下列圖示。

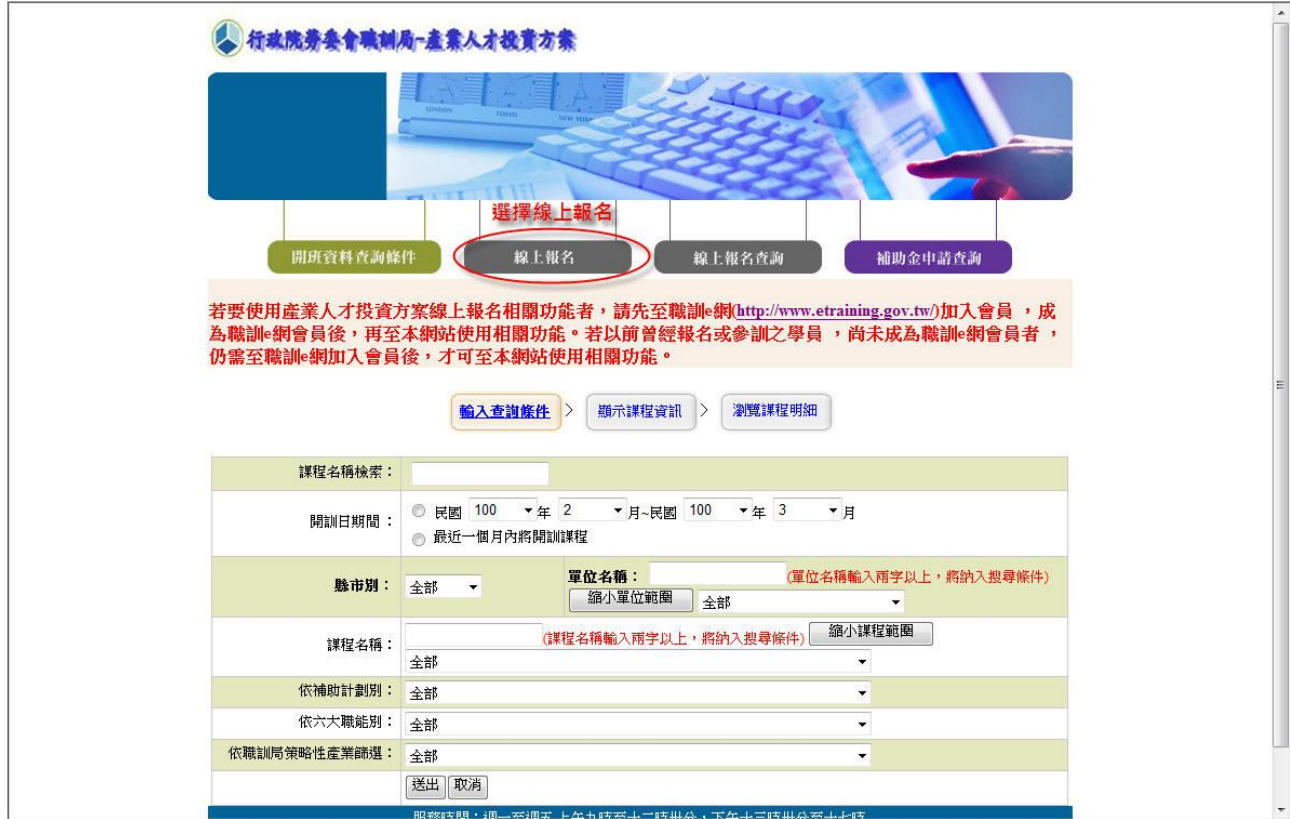

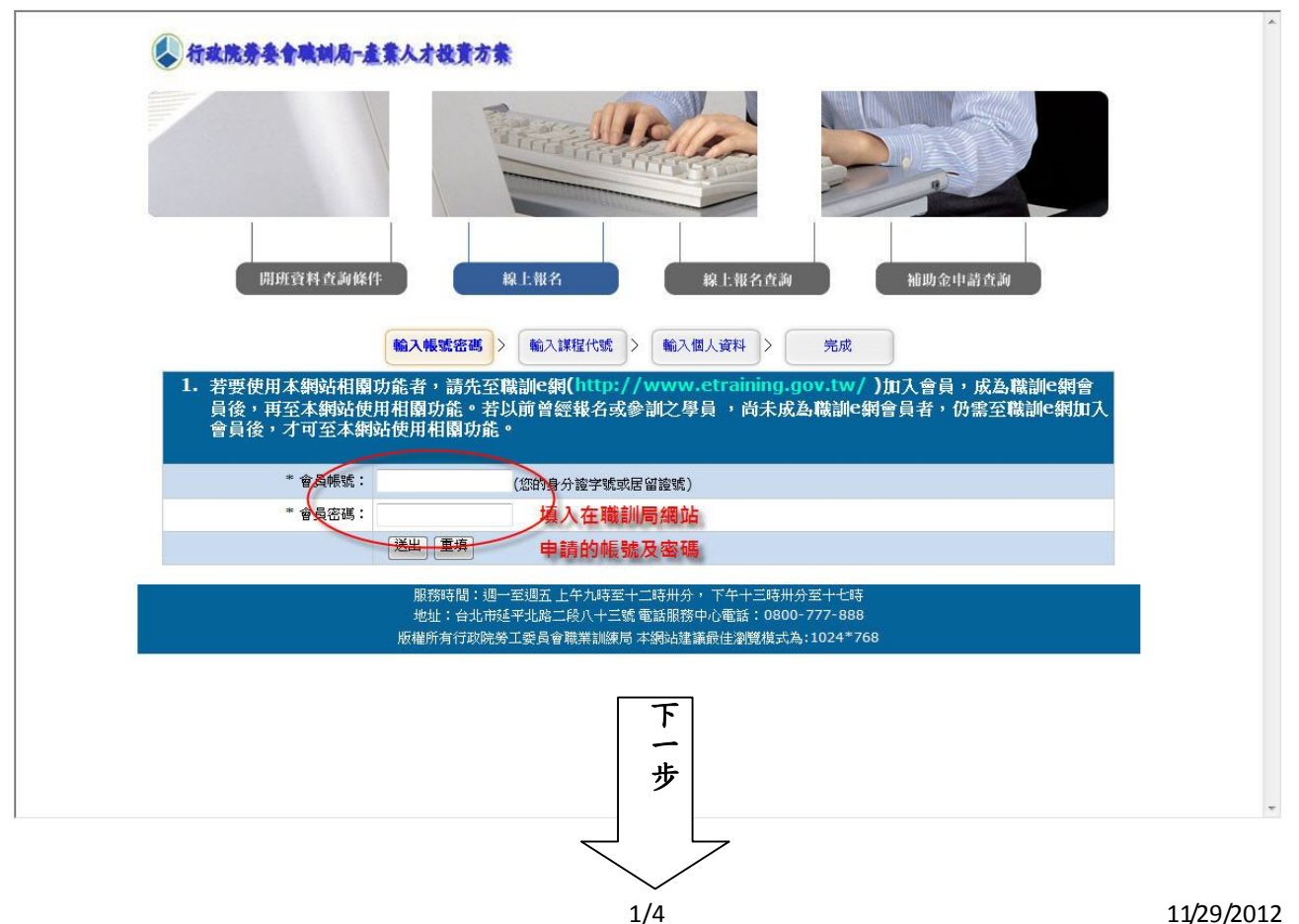

#### **台北市仲介業職業工會**

## **本工會 101 年度下半年之「不動產經紀人實務訓練班」代碼為 。(目前尚未公告)**

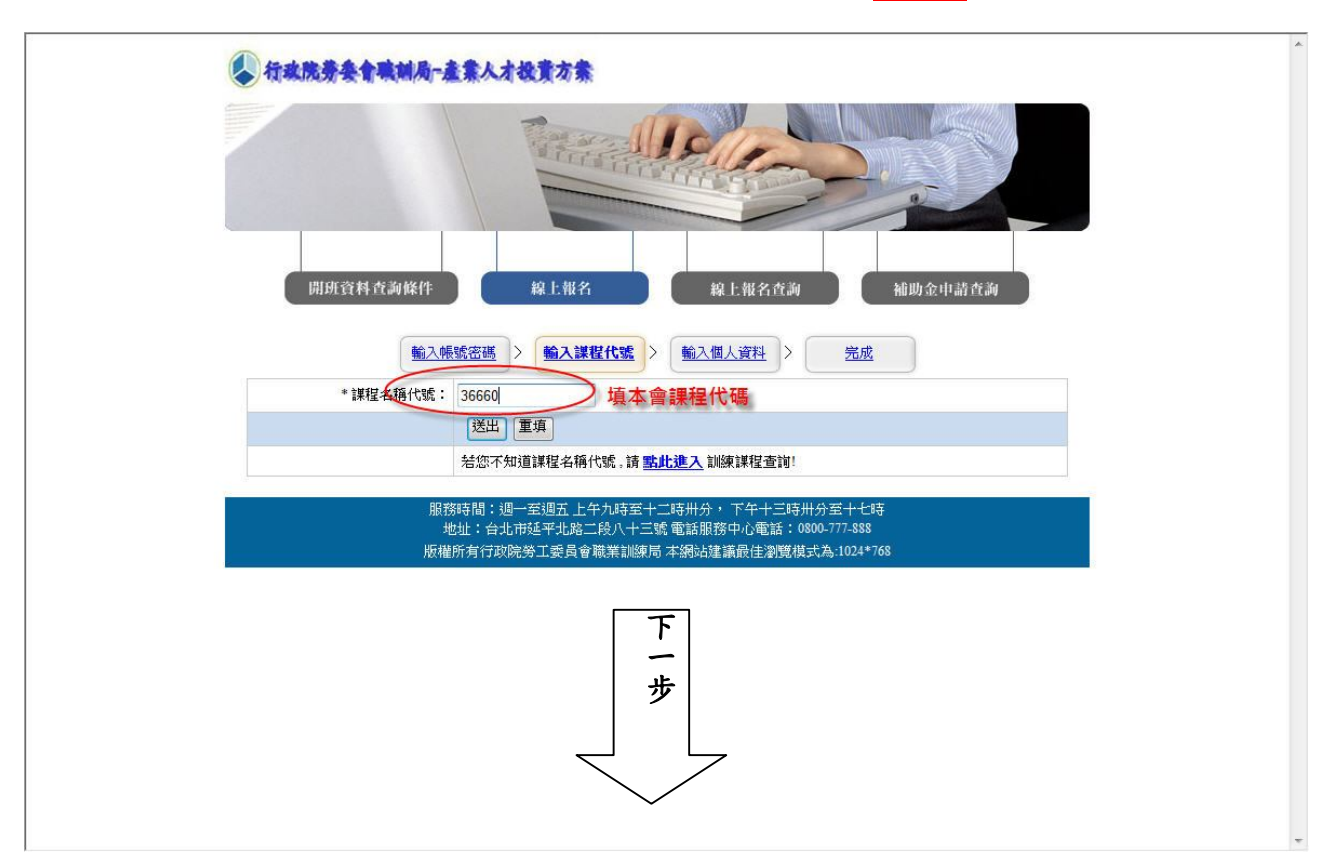

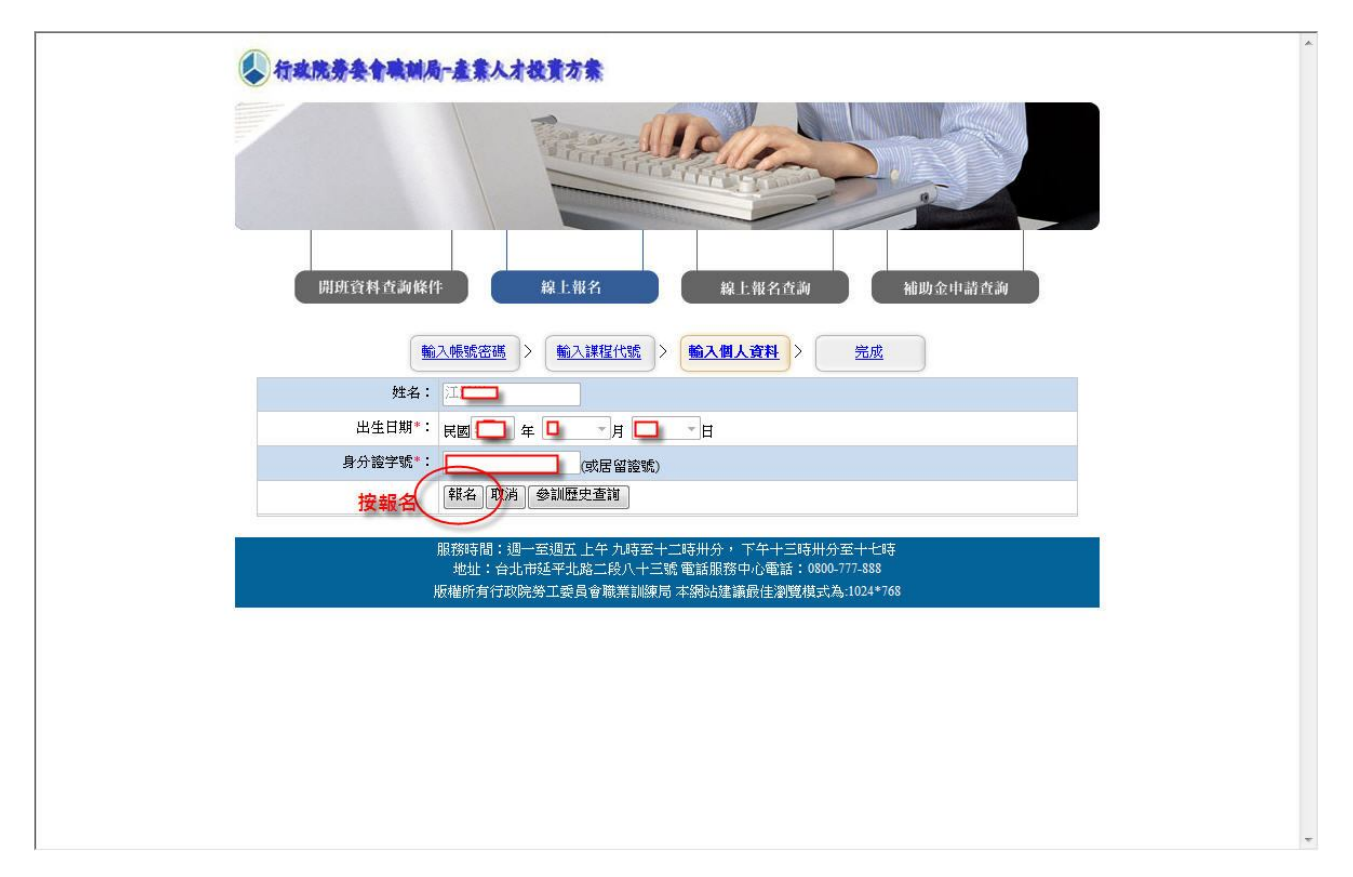

**台北市仲介業職業工會** 

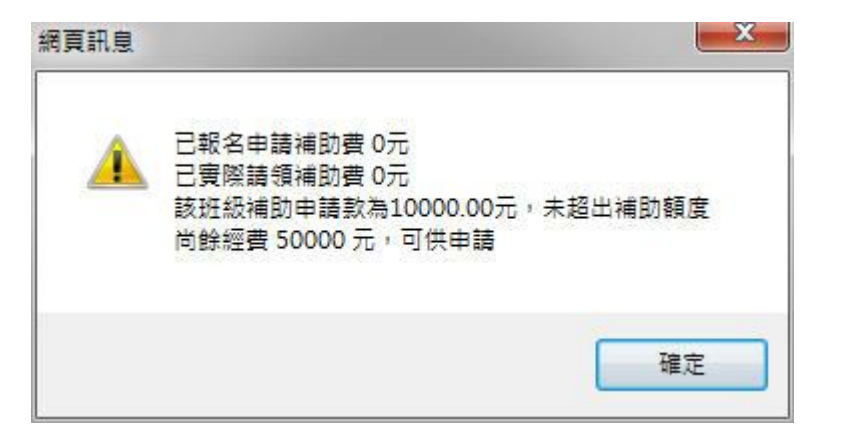

按報名後,會顯示三年內有無申請補助及尚可申請之補助金額。

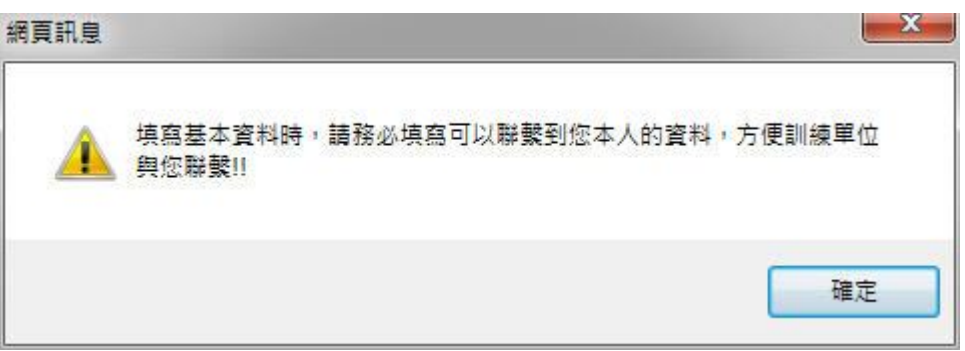

# 網頁對話訊息。

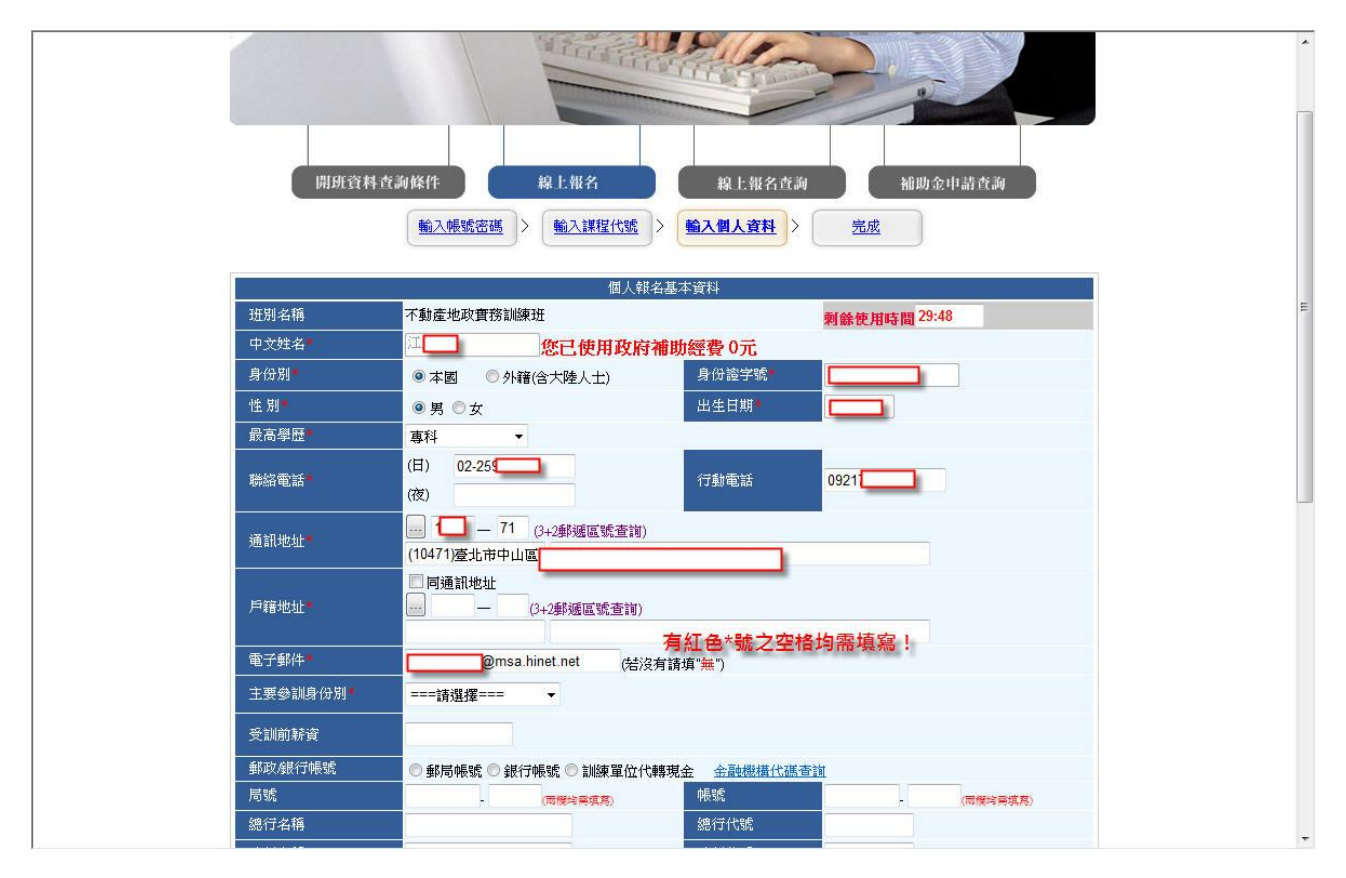

在各項有紅色\*號的空格內填入資料

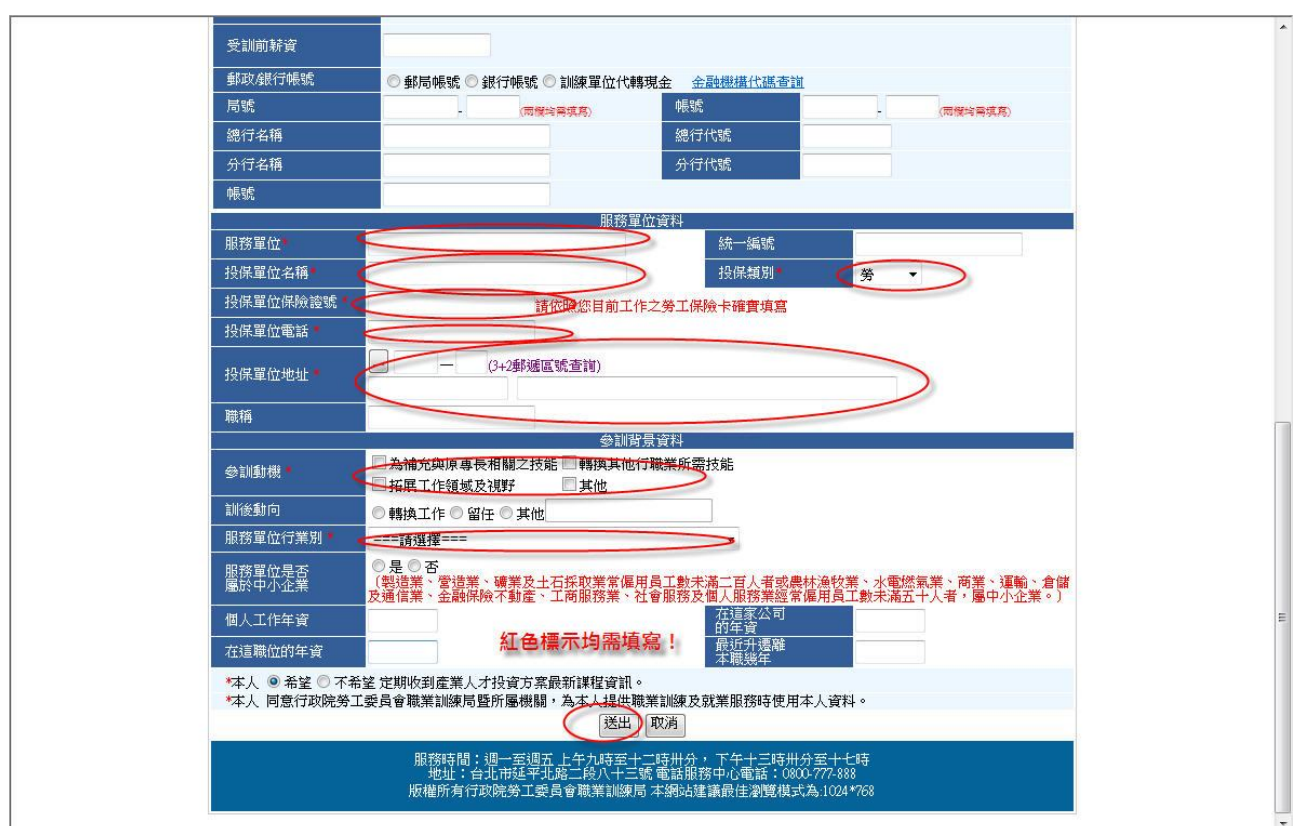

### **台北市仲介業職業工會**

確認各項資料無誤後,按送出,即可完成報名。

待辦訓單位審核資格及各項資料無誤後,會在職訓 e 網顯示。(需自行上網登入查詢)

行政院勞工委員會職業訓練局 10346 台北市延平北路 2 段 83 號

未來,職業訓練局將改制為勞動力發展署,繼續為您服務。

電話服務中心電話:(02)85902567(22 線)/本局傳真:85902445

本局電子信箱:evta@evta.gov.tw

本局服務時間:週一至週五 上午 8 時 30 分至 12 時 30 分,下午 13 時 30 分至 17 時 30 分 外勞申請業務服務時間:週一至週五 上午 9 時至下午 17 時受理親自送件

http://www.evta.gov.tw/home/index.asp